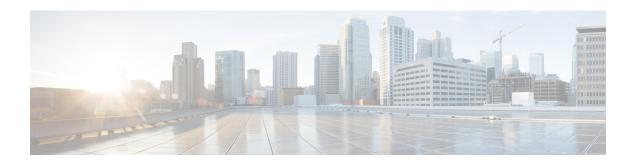

## **Configuring Call Home**

This module describes the configuring of the Call Home feature.

#### Table 1: Feature History for Configuring Call Home

| Release       | Modification             |
|---------------|--------------------------|
| Release 4.1.0 | Call Home was introduced |

This model contains the following topics:

- About Call Home, on page 1
- Configuring Call Home, on page 6
- Configuring Contact Information, on page 6
- Configuring and Activating Destination Profiles, on page 8
- Associating an Alert Group with a Destination Profile, on page 9
- Configuring Email, on page 11
- Enabling Call Home, on page 12
- Configuring Smart Call Home (single command), on page 13
- Configuring Call Home Data Privacy, on page 14
- Configuring Syslog Throttling, on page 14
- Enabling AAA Authorization, on page 15
- Sending Call Home Alert group Messages Manually, on page 15
- Manually sending command output message for a Command List, on page 16
- Configuring a HTTP Proxy Server, on page 18
- Configuring Snapshot alert group, on page 18
- Configuring Anonymous Reporting, on page 19
- Configuring Call Home to use VRF, on page 20
- Configuring Source Interface, on page 20

## **About Call Home**

Call Home provides an email and http/https based notification for critical system policies. A range of message formats are available for compatibility with pager services or XML-based automated parsing applications. You can use this feature to page a network support engineer, email a Network Operations Center, or use Cisco

Smart Call Home services to generate a case with the Technical Assistance Center. The Call Home feature can deliver alert messages containing information about diagnostics and environmental faults and events.

The Call Home feature can deliver alerts to multiple recipients, referred to as Call Home destination profiles. Each profile includes configurable message formats and content categories. A predefined destination is provided for sending alerts to the Cisco TAC, but you also can define your own destination profiles. When you configure Call Home to send messages, the appropriate CLI show command is executed and the command output is attached to the message. Call Home messages are delivered in the following formats:

- Short text format which provides a one or two line description of the fault that is suitable for pagers or printed reports.
- Full text format which provides fully formatted message with detailed information that is suitable for human reading.
- XML machine readable format that uses Extensible Markup Language (XML) and Adaptive Messaging Language (AML) XML schema definition (XSD). The AML XSD is published on the Cisco.com website at http://www.cisco.com/. The XML format enables communication with the Cisco Systems Technical Assistance Center.

### **Destination Profiles**

A destination profile includes the following information:

- One or more alert groups—The group of alerts that trigger a specific Call Home message if the alert occurs.
- One or more e-mail or http destinations—The list of recipients for the Call Home messages generated by alert groups assigned to this destination profile.
- Message format—The format for the Call Home message (short text, full text, or XML).
- Message severity level—The Call Home severity level that the alert must meet before a Call Home
  message is sent to all e-mail and http url addresses in the destination profile. An alert is not generated if
  the Call Home severity level of the alert is lower than the message severity level set for the destination
  profile.

You can also configure a destination profile to allow periodic inventory update messages by using the inventory alert group that will send out periodic messages daily, weekly, or monthly.

The following predefined destination profiles are supported:

• CiscoTAC-1—Supports the Cisco-TAC alert group in XML message format.

## **Call Home Alert Groups**

An alert group is a predefined subset of alerts or events that Call Home detects and reports to one or more destinations. Alert groups allow you to select the set of alerts that you want to send to a predefined or custom destination profile. Alerts are sent to e-mail destinations in a destination profile only if that alert belongs to one of the alert groups associated with that destination profile and if the alert has a Call Home message severity at or above the message severity set in the destination profile.

The following table lists supported alert groups and the default CLI command output included in Call Home messages generated for the alert group.

**Table 2: Alert Groups and Executed Commands** 

| Alert Group   | Description                                                                                                    | Executed Commands                                                                                                    |
|---------------|----------------------------------------------------------------------------------------------------|----------------------------------------------------------------------------------------------------|
| Environmental | Events related to power, fan, and environment-sensing elements such as temperature alarms.                                                                                                    | show environment show logging show inventory show environment trace show diag                                                                                                    |
| Inventory     | Inventory status that is provided whenever a unit is cold booted, or when FRUs are inserted or removed. This alert is considered a noncritical event, and the information is used for status and entitlement. | Full-inventory messages:          • admin show diag         • admin show diag chassis eeprom         • admin show install active summary         • admin show inventory         • admin show sdr summary         • admin show version  Delta OIR messages:         • admin show diag [location] details         • admin show version          • admin show inventory location [location]         • admin show inventory active summary         • admin show sdr summary |
| Syslog        | Events generated by specific interesting syslog messages                                                                                                    | admin show version admin show logging admin show inventory                                                                                                    |
| Configuration | User-generated request for configuration or configuration change event.                                                                                                    | <ul> <li>show version</li> <li>show running config all</li> <li>show inventory</li> <li>show configuration history last 30</li> <li>show configuration commit changes last 1</li> </ul>                                                                                                    |

| Alert Group | Description                                                   | Executed Commands                                                                                              |
|-------------|---------------------------------------------------------------|----------------------------------------------------------------------------------------------------|
| Snapshot    | This alert group can be configured for periodic notifications | By default, this alert group has no commands to be run. You can add the required commands that need to be run. |

Call Home maps the syslog severity level to the corresponding Call Home severity level for syslog port group messages.

## **Call Home Message Levels**

Call Home allows you to filter messages based on their level of urgency. You can associate each destination profile (predefined and user-defined) with a Call Home message level threshold. The Call Home message level ranges from 0 (lowest level of urgency) to 9 (highest level of urgency). Call Home messages are generated if they have a severity level equal to or greater than the Call Home message level threshold for the destination profile.

Call Home messages that are sent for syslog alert groups have the syslog severity level mapped to the Call Home message level.

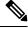

Note

Call Home does not change the syslog message level in the message text.

The following table lists each Call Home message level keyword and the corresponding syslog level for the syslog port alert group.

Table 3: Severity and syslog Level Mapping

| Call Home<br>Level | Keyword      | syslog Level    | Description                                                                          |
|--------------------|--------------|-----------------|--------------------------------------------------------------------------------------|
| 9                  | Catastrophic | N/A             | Network-wide catastrophic failure.                                                   |
| 8                  | Disaster     | N/A             | Significant network impact.                                                          |
| 7                  | Fatal        | Emergency (0)   | System is unusable.                                                                  |
| 6                  | Critical     | Alert (1)       | Critical conditions that indicate that immediate attention is needed.                |
| 5                  | Major        | Critical (2)    | Major conditions.                                                                    |
| 4                  | Minor        | Error (3)       | Minor conditions.                                                                    |
| 3                  | Warning      | Warning (4)     | Warning conditions.                                                                  |
| 2                  | Notification | Notice (5)      | Basic notification and informational messages. Possibly independently insignificant. |
| 1                  | Normal       | Information (6) | Normal event signifying return to normal state.                                      |
| 0                  | Debugging    | Debug (7)       | Debugging messages.                                                                  |

## **Obtaining Smart Call Home**

If you have a service contract directly with Cisco Systems, you can register your devices for the Smart Call Home service. Smart Call Home provides fast resolution of system problems by analyzing Call Home messages sent from your devices and providing background information and recommendations. For issues that can be identified as known, particularly GOLD diagnostics failures, Automatic Service Requests will be generated with the Cisco-TAC.

Smart Call Home offers the following features:

- Continuous device health monitoring and real-time diagnostic alerts.
- Analysis of Call Home messages from your device and, where appropriate, Automatic Service Request generation, routed to the appropriate TAC team, including detailed diagnostic information to speed problem resolution.
- Secure message transport directly from your device or through a downloadable Transport Gateway (TG)
  aggregation point. You can use a TG aggregation point in cases that require support for multiple devices
  or in cases where security requirements mandate that your devices may not be connected directly to the
  Internet.
- Web-based access to Call Home messages and recommendations, inventory and configuration information
  for all Call Home devices. Provides access to associated field notices, security advisories and end-of-life
  information.

You need the following items to register:

- The SMARTnet contract number for your device
- Your e-mail address
- Your Cisco.com ID

For more information about Smart Call Home, see the Smart Call Home page at this URL: https://supportforums.cisco.com/community/netpro/solutions/smart\_services/smartcallhome

## **Anonymous Reporting**

Smart Call Home is a service capability included with many Cisco service contracts and is designed to assist customers resolve problems more quickly. If you decide not to use Smart Call Home, you can still enable Anonymous Reporting to allow Cisco to securely receive minimal error and health information from the device. If you enable Anonymous Reporting, your customer identity will remain anonymous, and no identifying information is sent.

When Call Home is configured for anonymous reporting, only, inventory, and test messages are sent to Cisco. No identifying information is sent.

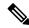

Note

When you enable Anonymous Reporting, you acknowledge your consent to transfer the specified data to Cisco or to vendors operating on behalf of Cisco (including countries outside the United States). Cisco maintains the privacy of all customers. For information about how Cisco treats personal information, see the Cisco Privacy Statement

## **Configuring Call Home**

The tasks in this module describe how to configure the sending of Call Home messages. The following steps are involved:

- 1. Assign contact information.
- 2. Configure and enable one or more destination profiles.
- **3.** Associate one or more alert groups to each profile.
- **4.** Configure the email server options.
- 5. Enable Call Home.

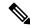

Note

Before enabling Call-Home, you must configure the source interface for http over IPv6. However, for http over IPv4, Call-Home works without the source interface.

Use the **http client source-interface ipv6** command to configure the source interface.

## **Configuring Contact Information**

Each router must include a contact e-mail address. You can optionally include other identifying information for your system installation.

#### **SUMMARY STEPS**

- 1. configure
- 2. call-home
- 3. contact-email-addr email-address
- 4. (Optional) contract-id contract-id-string
- **5**. (Optional) **customer-id** *customer-id-string*
- **6.** (Optional) **phone-number** *phone-number-string*
- 7. (Optional) street-address street-address
- **8.** (Optional) **site-id** *site-id-string*
- 9. commit
- 10. show call-home

|        | Command or Action | Purpose                              |
|--------|-------------------|--------------------------------------|
| Step 1 | configure         |                                      |
| Step 2 | call-home         | Enters call home configuration mode. |
|        | Example:          |                                      |

|         | Command or Action                                                                             | Purpose                                                                                                    |
|---------|-----------------------------------------------------------------------------------------------|----------------------------------------------------------------------------------------------------|
|         | <pre>RP/0/RP0/CPU0:router(config) # call-home RP/0/RP0/CPU0:router(config-call-home) #</pre>  |                                                                                                    |
| Step 3  | contact-email-addr email-address  Example:                                                    | Configures the customer email address. Enter up to 200 characters in email address format with no spaces.                |
|         | <pre>RP/0/RP0/CPU0:router(config-call-home) # contact-email-addr user1@cisco.com</pre>        |                                                                                                    |
| Step 4  | (Optional) contract-id contract-id-string  Example:                                           | Configures the contract ID. Enter up to 64 characters. If you include spaces, you must enclose the entry in quotes (""). |
|         | <pre>RP/0/RP0/CPU0:router(config-call-home)# contract-id Contract-identifier</pre>            |                                                                                                    |
| Step 5  | (Optional) customer-id customer-id-string  Example:                                           | Configures the customer ID. Enter up to 64 characters. If you include spaces, you must enclose the entry in quotes (""). |
|         | <pre>RP/0/RP0/CPU0:router(config-call-home) # customer-id Customer1</pre>                     |                                                                                                    |
| Step 6  | (Optional) <b>phone-number</b> phone-number-string                                            | Configures the customer phone number. The number must                                                                    |
|         | Example:                                                                                      | begin with a plus (+) prefix, and may contain only dashes (-) and numbers. Enter up to 16 characters.                    |
|         | RP/0/RP0/CPU0:router(config-call-home)# phone-number +405-123-4567                            |                                                                                                    |
| Step 7  | (Optional) street-address street-address                                                      | Configures the customer street address where RMA                                                                         |
|         | Example:                                                                                      | equipment can be shipped. Enter up to 200 characters. If you include spaces, you must enclose the entry in quotes        |
|         | RP/0/RP0/CPU0:router(config-call-home)# street-address "300 E. Tasman Dr. San Jose, CA 95134" | ("").                                                                                                    |
| Step 8  | (Optional) site-id site-id-string                                                             | Configures the site ID for the system. Enter up to 200                                                                   |
|         | Example:                                                                                      | characters. If you include spaces, you must enclose the entry in quotes ("").                                            |
|         | <pre>RP/0/RP0/CPU0:router(config-call-home)# site-id SJ-RouterRoom1</pre>                     |                                                                                                    |
| Step 9  | commit                                                                                        |                                                                                                    |
| Step 10 | show call-home                                                                                | Displays information about the system contacts.                                                                          |
|         | Example:                                                                                      |                                                                                                    |
|         | RP/0/RP0/CPU0:router# show call-home                                                          |                                                                                                    |

## **Configuring and Activating Destination Profiles**

You must have at least one activated destination profile for Call Home messages to be sent. The CiscoTAC-1 profile exists by default but is not active.

#### **SUMMARY STEPS**

- 1. configure
- 2. call-home
- **3. profile** *profile-name*
- 4. destination address email email-address
- 5. destination message-size-limit max-size
- **6.** destination preferred-msg-format {short-text | long-text | xml}
- 7. destination transport-method [ email | hhtp ]
- 8. active
- 9. commit
- **10. show call-home profile** {**all** | *profile-name*}

|        | Command or Action                                                                                                    | Purpose                                                        |
|--------|----------------------------------------------------------------------------------------------------|----------------------------------------------------------------|
| Step 1 | configure                                                                                                    |                                                                |
| Step 2 | call-home                                                                                                    | Enters call home configuration mode.                           |
|        | Example:                                                                                                    |                                                                |
|        | <pre>RP/0/RP0/CPU0:router(config) # call-home RP/0/RP0/CPU0:router(config-call-home) #</pre>                            |                                                                |
| Step 3 | profile profile-name                                                                                                    | Enters call home profile configuration mode to configure       |
|        | Example:                                                                                                    | a new or existing profile.                                     |
|        | <pre>RP/0/RP0/CPU0:router(config-call-home) # profile my_profile RP/0/RP0/CPU0:router(config-call-home-profile) #</pre> |                                                                |
| Step 4 | destination address email email-address                                                                                 | Configures an email address to which Call Home messages        |
|        | Example:                                                                                                    | are sent for this profile.                                     |
|        | <pre>RP/0/RP0/CPU0:router(config-call-home-profile)# destination address email support_me@cisco.com</pre>               |                                                                |
| Step 5 | destination message-size-limit max-size                                                                                 | Configures the maximum size of Call Home messages for          |
|        | Example:                                                                                                    | this profile. Values can be between 50 and 3145728 characters. |
|        | <pre>RP/0/RP0/CPU0:router(config-call-home-profile)# destination message-size-limit 1000</pre>                          |                                                                |

|         | Command or Action                                                                               | Purpose        |                                                                                    |
|---------|-------------------------------------------------------------------------------------------------|----------------|------------------------------------------------------------------------------------|
| Step 6  |                                                                                                 | Configuis xml. | res the message format for this profile. The default                               |
|         | Example:                                                                                        |                |                                                                                    |
|         | <pre>RP/0/RP0/CPU0:router(config-call-home-profile)# destination preferred-msg-format xml</pre> |                |                                                                                    |
| Step 7  | destination transport-method [ email   hhtp ]                                                   | Configu        | res the transport method for this profile.                                         |
|         | Example:                                                                                        |                |                                                                                    |
|         | <pre>RP/0/RP0/CPU0:router(config-call-home-profile)# destination transport-method email</pre>   |                |                                                                                    |
| Step 8  | active                                                                                          | Activate       | es the destination profile.                                                        |
|         | <pre>Example:  RP/0/RP0/CPU0:router(config-call-home-profile)# active</pre>                     | Note           | At least one destination profile must be active for Call Home messages to be sent. |
| Step 9  | commit                                                                                          |                |                                                                                    |
| Step 10 | show call-home profile {all   profile-name}                                                     | Displays       | s information about the destination profile.                                       |
|         | Example:                                                                                        |                |                                                                                    |
|         | RP/0/RP0/CPU0:router# show call-home profile all                                                |                |                                                                                    |

## **Associating an Alert Group with a Destination Profile**

An alert is sent only to destination profiles that have subscribed to the Call Home alert group.

#### Before you begin

Use the **show call-home alert-group** command to view available alert groups.

#### **SUMMARY STEPS**

- 1. configure
- 2. call-home
- **3. profile** *profile-name*
- **4. subscribe-to-alert-group inventory** [**periodic** {**daily** | **monthly** *day-of-month* | **weekly** *day-of-week*} *hh:mm*
- 5. subscribe-to-alert-group syslog severity severity-level pattern string
- 6. subscribe-to-alert-group snapshot severity severity-level pattern string
- 7. subscribe-to-alert-group configuration severity severity-level pattern string
- 8. commit

|        | Command or Action                                                                                                    | Purpose                                                                                                    |
|--------|----------------------------------------------------------------------------------------------------|----------------------------------------------------------------------------------------------------|
| Step 1 | configure                                                                                                    |                                                                                                    |
| Step 2 | <pre>call-home Example:  RP/0/RP0/CPU0:router(config) # call-home RP/0/RP0/CPU0:router(config-call-home) #</pre>                                                                                                    | Enters call home configuration mode.                                                                                                    |
| Step 3 | <pre>profile profile-name Example:  RP/0/RP0/CPU0:router(config-call-home) # profile my_profile RP/0/RP0/CPU0:router(config-call-home-profile) #</pre>                                                                                    | Enters call home profile configuration mode to configure a new or existing profile.                                                                                                    |
| Step 4 | <pre>subscribe-to-alert-group inventory [periodic {daily   monthly day-of-month   weekly day-of-week} hh:mm  Example:  RP/0/RP0/CPU0:router(config-call-home-profile) # subscribe-to-alert-group inventory periodic monthly 1 10:00</pre> | Configures a destination profile to receive messages for the inventory alert group. Either alerts are sent periodically, or any non-normal event triggers an alert.                                                                                                    |
| Step 5 | subscribe-to-alert-group syslog severity severity-level pattern string  Example:  RP/0/RP0/CPU0:router(config-call-home-profile) # subscribe-to-alert-group syslog severity major pattern                                                 | Configures a destination profile to receive messages for the syslog alert group. Alerts with a severity the same or greater than the specified severity level are sent.  • catastrophic—Includes network-wide catastrophic events in the alert. This is the highest severity.  • critical—Includes events requiring immediate attention (system log level 1).  • disaster—Includes events with significant network impact.  • fatal—Includes events where the system is unusable (system log level 0).  • major—Includes events classified as major conditions (system log level 2).  • minor—Includes events classified as minor conditions (system log level 3)  • normal—Specifies the normal state and includes events classified as informational (system log level 6). This is the default.  • notification—Includes events informational message events (system log level 5). |

|        | Command or Action                                                                                                   | Purpose                                                                                                    |
|--------|----------------------------------------------------------------------------------------------------|----------------------------------------------------------------------------------------------------|
|        |                                                                                                    | warning—Includes events classified as warning conditions (system log level 4).                                                                                                 |
|        |                                                                                                    | You can specify a pattern to be matched in the syslog message. If the pattern contains spaces, you must enclose it in quotes ("").                                             |
| Step 6 | subscribe-to-alert-group snapshot severity severity-level pattern string                                            | Configures a destination profile to receive messages for the snapshot alert group. Alerts with a severity the same or greater than the specified severity level are sent.      |
|        | Example:  RP/0/RP0/CPU0:router(config-call-home-profile) # subscribe-to-alert-group snapshot severity major pattern | You can specify a pattern to be matched in the syslog message. If the pattern contains spaces, you must enclose it in quotes ("").                                             |
| Step 7 | subscribe-to-alert-group configuration severity severity-level pattern string Example:                              | Configures a destination profile to receive messages for the configuration alert group. Alerts with a severity the same or greater than the specified severity level are sent. |
|        | RP/0/RP0/CPU0:router(config-call-home-profile)# subscribe-to-alert-group configuration severity major pattern       | You can specify a pattern to be matched in the syslog message. If the pattern contains spaces, you must enclose it in quotes ("").                                             |
| Step 8 | commit                                                                                                    |                                                                                                    |

#### What to do next

Use the **show call-home profile** command to view the profile configurations.

## **Configuring Email**

Call Home messages are sent via email. You must configure your email server before Call Home messages can be sent.

#### **SUMMARY STEPS**

- 1. configure
- 2. call-home
- 3. (Optional) sender from email-address
- 4. (Optional) sender reply-to email-address
- **5.** mail-server address priority priority
- 6. rate-limit events-count
- 7. commit
- 8. show call-home mail-server status

#### **DETAILED STEPS**

|        | Command or Action                                                                            | Purpose                                                                                                    |
|--------|----------------------------------------------------------------------------------------------|----------------------------------------------------------------------------------------------------|
| Step 1 | configure                                                                                    |                                                                                                    |
| Step 2 | call-home                                                                                    | Enters call home configuration mode.                                                                             |
|        | Example:                                                                                     |                                                                                                    |
|        | <pre>RP/0/RP0/CPU0:router(config) # call-home RP/0/RP0/CPU0:router(config-call-home) #</pre> |                                                                                                    |
| Step 3 | (Optional) sender from email-address                                                         | Specifies the email message "from" address.                                                                      |
|        | Example:                                                                                     |                                                                                                    |
|        | RP/0/RP0/CPU0:router(config-call-home) # sender from                                         |                                                                                                    |
|        | my_email@cisco.com                                                                           |                                                                                                    |
| Step 4 | (Optional) sender reply-to email-address                                                     | Specifies the email message "reply-to" address.                                                                  |
|        | Example:                                                                                     |                                                                                                    |
|        | <pre>RP/0/RP0/CPU0:router(config-call-home)# sender reply-to my_email@cisco.com</pre>        |                                                                                                    |
| Step 5 | Required: mail-server address priority priority                                              | Specifies the mail server to use to send Call Home                                                               |
|        | Example:                                                                                     | messages. You can specify an IP address or mail server name. You can specify up to five mail servers to use. The |
|        | RP/0/RP0/CPU0:router(config-call-home)# mail-server                                          | server with the lower priority is tried first.                                                                   |
|        | 198.51.100.10 priority 1                                                                     |                                                                                                    |
| Step 6 | Required: rate-limit events-count                                                            | Specifies the maximum trigger rate per minute. The default                                                       |
|        | Example:                                                                                     | is five events per minute and the maximum is also five.                                                          |
|        | <pre>RP/0/RP0/CPU0:router(config-call-home)# rate-limit 4</pre>                              |                                                                                                    |
| Step 7 | commit                                                                                       |                                                                                                    |
| Step 8 | show call-home mail-server status                                                            | Displays the status of the specified mail server.                                                                |
|        | Example:                                                                                     |                                                                                                    |
|        | RP/0/RP0/CPU0:router# show call-home mail-server status                                      |                                                                                                    |

# **Enabling Call Home**

By default the sending of Call Home messages is disabled. You must perform this task to enable the sending of Call Home messages.

#### Before you begin

Before enabling the sending of Call Home messages, you should complete the configuration tasks described in this module. Specifically, you must have enabled a destination profile for any Call Home messages to be sent.

#### **SUMMARY STEPS**

- 1. configure
- 2. call-home
- 3. service active
- 4. commit

#### **DETAILED STEPS**

|        | Command or Action                                                                          | Purpose                                    |
|--------|--------------------------------------------------------------------------------------------|--------------------------------------------|
| Step 1 | configure                                                                                  |                                            |
| Step 2 | call-home                                                                                  | Enters call home configuration mode.       |
|        | Example:                                                                                   |                                            |
|        | <pre>RP/0/RP0/CPU0:router(config)# call-home RP/0/RP0/CPU0:router(config-call-home)#</pre> |                                            |
| Step 3 | service active                                                                             | Enables the sending of Call Home messages. |
|        | Example:                                                                                   |                                            |
|        | RP/0/RP0/CPU0:router(config-call-home)# service active                                     |                                            |
| Step 4 | commit                                                                                     |                                            |

# **Configuring Smart Call Home (single command)**

#### **SUMMARY STEPS**

- 1. configure
- **2.** call-home reporting { anonymous | contact-email email-address } [ http-proxy { address } port port-number ]

|        | Command or Action                                                                                           | Purpose                                                            |
|--------|----------------------------------------------------------------------------------------------------|--------------------------------------------------------------------|
| Step 1 | configure                                                                                                   |                                                                    |
| Step 2 | call-home reporting { anonymous   contact-email email-address } [ http-proxy { address } port port-number ] | Enables all call home basic configurations using a single command. |

| Command or Action                                                                              | Purpose |
|------------------------------------------------------------------------------------------------|---------|
| Example:                                                                                       |         |
| <pre>RP/0/RP0/CPU0:router (config) # call-home reporting contact-email email@company.com</pre> |         |

## **Configuring Call Home Data Privacy**

#### **SUMMARY STEPS**

- 1. configure
- 2. call-home
- **3.** data-privacy { level { normal | high } | hostname }

#### **DETAILED STEPS**

|        | Command or Action                                                                    | Purpose                                                                                                    |
|--------|--------------------------------------------------------------------------------------|----------------------------------------------------------------------------------------------------|
| Step 1 | configure                                                                            |                                                                                                    |
| Step 2 | call-home                                                                            | Enters the call home configuration submode.                                                                                                    |
|        | Example:  RP/0/RP0/CPU0:router(config) # call-home                                   |                                                                                                    |
| Step 3 | data-privacy { level { normal   high }   hostname }                                  | Scrubs data from call-home message to protect the privacy of the user. The default data-privacy level is normal.                                                                                                    |
|        | <pre>Example: RP/0/RP0/CPU0:router(config-call-home) # data-privacy level high</pre> | <ul> <li>normal - scrubs all normal level commands , such as , password/ username/ ip/ destination.</li> <li>high - scrubs all normal level commands plus the IP domain name and IP address commands.</li> <li>hostname - scrubbing the hostname from call-home messages may cause Smart Call Home processing failure.</li> <li>Note Enabling the data-privacy command can affect CPU utilization when scrubbing a large amount of data.</li> </ul> |

# **Configuring Syslog Throttling**

This task is used to enable or disable Call Home syslog message throttling and avoid sending repetitive Call Home syslog messages.

#### **SUMMARY STEPS**

1. configure

- 2. call-home
- 3. syslog-throttling

#### **DETAILED STEPS**

|        | Command or Action                                                      | Purpose                                                                                                    |
|--------|------------------------------------------------------------------------|----------------------------------------------------------------------------------------------------|
| Step 1 | configure                                                              |                                                                                                    |
| Step 2 | call-home                                                              | Enters call home configuration submode.                                                                       |
|        | Example:                                                               |                                                                                                    |
|        | RP/0/RP0/CPU0:router (config) # call-home                              |                                                                                                    |
| Step 3 | syslog-throttling                                                      | Enables or disables Call Home syslog message throttling                                                       |
|        | Example:                                                               | and avoids sending repetitive Call Home syslog messages.<br>By default, syslog message throttling is enabled. |
|        | <pre>RP/0/RP0/CPU0:router (config-call-home) # syslog-throttling</pre> | by default, systog message throuting is enabled.                                                              |

## **Enabling AAA Authorization**

This task is used to enable AAA authorization for Call Home messages.

#### **SUMMARY STEPS**

- 1. configure
- 2. call-home
- **3. aaa-authorization** [ **username** *username* ]

#### **DETAILED STEPS**

|        | Command or Action                                                                  | Purpose                                               |
|--------|------------------------------------------------------------------------------------|-------------------------------------------------------|
| Step 1 | configure                                                                          |                                                       |
| Step 2 | call-home                                                                          | Enters Call Home configuration mode.                  |
|        | Example:  RP/0/RP0/CPU0:router (config) # call-home                                |                                                       |
| Step 3 | aaa-authorization [ username username]                                             | Enables AAA authorization. Specifies the username for |
|        | Example:                                                                           | authorization.                                        |
|        | <pre>RP/0/RP0/CPU0:router (config-call-home) # aaa-authorization username u1</pre> |                                                       |

## **Sending Call Home Alert group Messages Manually**

This task is used to manually trigger Call Home alert group messages.

You can use the **call-home send** command to manually send a specific alert group message. Guidelines for the CLI options of the command:

- Only the snapshot, configuration, and inventory alert groups can be sent manually. Syslog alert groups cannot be sent manually.
- When you manually trigger a snapshot, configuration, or inventory alert group message and you specify
  a destination profile name, a message is sent to the destination profile regardless of the profile's active
  status, subscription status, or severity setting.
- When you manually trigger a snapshot, configuration, or inventory alert group message and do not specify
  a destination profile name, a message is sent to all active profiles that have either a normal or periodic
  subscription to the specified alert group.

#### **SUMMARY STEPS**

- 1. call-home send alert-group snapshot [ profile name ]
- **2.** call-home send alert-group configuration [ profile name ]
- **3.** call-home send alert-group inventory [ profile name ]

#### **DETAILED STEPS**

|        | Command or Action                                                                     | Purpose                                                                                                    |
|--------|---------------------------------------------------------------------------------------|----------------------------------------------------------------------------------------------------|
| Step 1 | call-home send alert-group snapshot [ profile name ]                                  | Sends a snapshot alert group message to one destination profile if specified or to all subscribed destination profiles.      |
|        | Example:                                                                              |                                                                                                    |
|        | <pre>RP/0/RP0/CPU0:router # call-home send alert-group snapshot profile p1</pre>      |                                                                                                    |
| Step 2 | call-home send alert-group configuration [ profile name ]                             | Sends a configuration alert group message to one destination profile if specified or to all subscribed destination profiles. |
|        | Example:                                                                              |                                                                                                    |
|        | <pre>RP/0/RP0/CPU0:router # call-home send alert-group configuration profile p1</pre> |                                                                                                    |
| Step 3 | call-home send alert-group inventory [ profile name ]                                 | Sends an inventory alert group message to one destination profile if specified or to all subscribed destination profiles.    |
|        | Example:                                                                              |                                                                                                    |
|        | <pre>RP/0/RP0/CPU0:router # call-home send alert-group inventory profile p1</pre>     |                                                                                                    |

# Manually sending command output message for a Command List

You can use the **call-home send** command to execute a command or a list of commands and send the command output through HTTP or email protocol.

Guidelines when sending the output of a command:

- The specified command or list of commands can be any run command, including commands for all modules. The command must be contained in quotes ("").
- If the email option is selected using the "email" keyword and an email address is specified, the command output is sent to that address.
- If neither the email nor the HTTP option is specified, the output is sent in long-text format with the specified service request number to the Cisco TAC (attach@cisco.com).
- If neither the "email" nor the "http" keyword is specified, the service request number is required for both long-text and XML message formats and is provided in the subject line of the email.
- If the HTTP option is specified, the CiscoTAC-1 profile destination HTTP or HTTPS URL is used as the destination. The destination email address can be specified so that Smart Call Home can forward the message to the email address. The user must specify either the destination email address or an SR number but they can also specify both.

This task enables you to execute command and send the command output.

#### **SUMMARY STEPS**

1. call-home send  $\{ cli \ command \ | \ cli \ list \ \} \ [ \ email \ email \ msg-format \ \{ \ long-text \ | \ xml \ \} \ | \ http \ \{ \ destination-email-address \ email \ \} \ ] \ [ \ tac-request \ SR\# \ ]$ 

|        | Command or Action                                                                                                    | Purpose                                                                                                    |
|--------|----------------------------------------------------------------------------------------------------|----------------------------------------------------------------------------------------------------|
| Step 1 | call-home send { cli command   cli list } [email email msg-format { long-text   xml }   http { destination-email-address email } ] [tac-request SR# ]  Example:  RP/0/RP0/CPU0:router # call-home send "show version;show running-config;show inventory" email support@example.com msg-format xml | • { cir command   cir list }—Specifies the command or list of commands (separated by ';'). It can be any run command, including commands for all modules. The commands must be contained in quotes (""). |

| Command or Action | Purpose                                                                                                    |
|-------------------|----------------------------------------------------------------------------------------------------|
|                   | • tac-service-request SR# —Specifies the service request number. The service request number is required if the email address is not specified. |

## **Configuring a HTTP Proxy Server**

This task enables the user to configure a HTTP Proxy Server.

#### **SUMMARY STEPS**

- 1. configure
- 2. call-home
- **3.** http-proxy proxy-server-name port port-number

#### **DETAILED STEPS**

|        | Command or Action                                      | Purpose                                                 |
|--------|--------------------------------------------------------|---------------------------------------------------------|
| Step 1 | configure                                              |                                                         |
| Step 2 | call-home                                              | Enters Call Home configuration mode.                    |
|        | Example:                                               |                                                         |
|        | RP/0/RP0/CPU0:router (config) # call-home              |                                                         |
| Step 3 | http-proxy proxy-server-name port port-number          | Configures the port for the specified HTTP proxy server |
|        | Example:                                               | Range is 1 to 65535.                                    |
|        | RP/0/RP0/CPU0:router (config) # http-proxy p1 port 100 |                                                         |

# **Configuring Snapshot alert group**

#### **SUMMARY STEPS**

- 1. configure
- 2. call-home
- 3. alert-group-configuration snapshot
- 4. add-command "command string"

|        | Command or Action | Purpose |
|--------|-------------------|---------|
| Step 1 | configure         |         |

|        | Command or Action                                                                       | Purpose                                       |
|--------|-----------------------------------------------------------------------------------------|-----------------------------------------------|
| Step 2 | call-home                                                                               | Enters Call Home configuration mode.          |
|        | Example:                                                                                |                                               |
|        | RP/0/RP0/CPU0:router (config) # call-home                                               |                                               |
| Step 3 | alert-group-configuration snapshot                                                      | Enters snapshot configuration mode.           |
|        | Example:                                                                                |                                               |
|        | <pre>RP/0/RP0/CPU0:router (config-call-home) # alert-group-configuration snapshot</pre> |                                               |
| Step 4 | add-command "command string"                                                            | Adds the command to the snapshot alert group. |
|        | Example:                                                                                |                                               |
|        | <pre>RP/0/RP0/CPU0:router (config-call-home-snapshot) # add-command "show ver"</pre>    |                                               |

# **Configuring Anonymous Reporting**

This task enables the user to configure an anonymous mode profile.

#### **SUMMARY STEPS**

- 1. configure
- 2. call-home
- 3. profile name
- 4. anonymous-reporting-only

|        | Command or Action                                                                    | Purpose                                                                     |
|--------|--------------------------------------------------------------------------------------|-----------------------------------------------------------------------------|
| Step 1 | configure                                                                            |                                                                             |
| Step 2 | call-home                                                                            | Enters Call Home configuration mode.                                        |
|        | Example:                                                                             |                                                                             |
|        | RP/0/RP0/CPU0:router (config) # call-home                                            |                                                                             |
| Step 3 | profile name                                                                         | Enters the profile configuration mode.                                      |
|        | Example:                                                                             |                                                                             |
|        | <pre>RP/0/RP0/CPU0:router (config-call-home) # profile ciscotac</pre>                |                                                                             |
| Step 4 | anonymous-reporting-only                                                             | Enters anonymous mode. When                                                 |
|        | Example:  RP/0/RP0/CPU0:router (config-call-home-profile) # anonymous-reporting-only | anonymous-reporting-only is set, only inventory and test messages are sent. |

What to do next

•

## **Configuring Call Home to use VRF**

#### **SUMMARY STEPS**

- 1. configure
- 2. call-home
- 3. vrf vrf-name

#### **DETAILED STEPS**

|        | Command or Action                                                           | Purpose                                                                                                    |  |  |
|--------|-----------------------------------------------------------------------------|----------------------------------------------------------------------------------------------------|--|--|
| Step 1 | configure                                                                   |                                                                                                    |  |  |
| Step 2 | call-home                                                                   | Enters Call Home configuration mode.                                                                                                    |  |  |
|        | Example:  RP/0/RP0/CPU0:router (config) # call-home                         |                                                                                                    |  |  |
| Step 3 | <pre>vrf vrf-name Example:     RP/0/RP0/CPU0:router (config) # vrf v1</pre> | Configures call home for the specified VRF. VRF works only for the http transport method. It does not work for the email transport method. |  |  |

# **Configuring Source Interface**

This task enables the user to configure a source interface.

#### **SUMMARY STEPS**

- 1. configure
- 2. call-home
- 3. source-interface type interface-path-id

|        | Command or Action                         | Purpose                              |  |
|--------|-------------------------------------------|--------------------------------------|--|
| Step 1 | configure                                 |                                      |  |
| Step 2 | call-home                                 | Enters Call Home configuration mode. |  |
|        | Example:                                  |                                      |  |
|        | RP/0/RP0/CPU0:router (config) # call-home |                                      |  |

|        | Command or Action                                                            | Purpose  Configures the source interface. |                                          |
|--------|------------------------------------------------------------------------------|-------------------------------------------|------------------------------------------|
| Step 3 | source-interface type interface-path-id                                      |                                           |                                          |
|        | Example:                                                                     | Note                                      | Source-interface supports email and HTTP |
|        | <pre>RP/0/RP0/CPU0:router (config) # source-interface tengige 10.1.1.1</pre> |                                           | messages.                                |

**Configuring Source Interface**